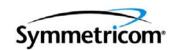

# **Software Release Notice**

# TimeCreator 1000 DOCSIS Timing Interface Server Version 1.1

#### Introduction

This document provides information about Versions 1.01.06 IMC (Information Management Card) and 1.01.04 IOC (Input/Output Clock) of Symmetricom's TimeCreator DOCSIS Timing Interface Server. Please refer to section 'Upgrading the Firmware' (page 97) of the User's Guide for upgrade instructions.

#### **Notes**

- CLI default administrator user name is "admin" and default password is "SymmTC1000"
- DNS is not supported. Therefore, hosts must be entered with IP addresses, not hostnames.
- Path location message and reverse path traceability messages defined in I03 of the DTI specification are not supported.
- During power-up and rebooting, messages will be displayed on the EIA-232 console port.
   The messages are normal and should be ignored.
- The SNMP object DtiServerGlobalTodValue can be used to set date and time. However, the MJD, timezone, and leapsecond fields are ignored. Setting multiple objects together is not recommended and therefore not supported in this object. Timezone setting is available in Symmetricom's Enterprise MIB. Refer to the MIB files on the CD.

#### What's New In This Release

#### **Enhancements**

- The Root Server Recovery feature has been added to slew the subtending servers and DTI clients. This prevents cable modems from re-ranging when the root comes back online, thereby ensuring that there is no service disruption. (23284)
- Serial port's factory default baud rate is now set to 9.6kbps for better compatibility and ease of use. (23819)
- Capability to restore and save IOC configuration to/from an external server via a configuration file that can be uploaded/downloaded to the TimeCreator 1000
- User-defined SNMP community strings

- The TACACS+ implementation has been improved to support keyword expiration and more privacy levels. (23939)
- Capability to configure RADIUS port to allow backward compatibility to RFC 2138. Currently at RFC 2865. (23610)
- IP access address filtering via Command Line Interface to prevent malicious attacks. (23940)

#### **Resolved Issues**

- 22251: In a firmware upgrade, the session would block for 20 minutes if the specified host for the upgrade files didn't exist. The block time has been set to 15 seconds to resolve this issue.
- 22293: Configurable IP addresses and masks are now checked to ensure that reserved IP addresses are not used.
- 22353: The system now supports a timezone offset value of -3:30.
- 22393: When using the Upgrade command with an upgrade file, the path plus filename is no longer limited to fewer than 60 characters.
- 22394: HTTP protocol is now supported for firmware upgrades.
- 22373: The boundary check has been modified to block the invalid NTP keyID values (greater than 65534).
- 22275: After three failed login attempts, the server locks the user account. This feature has been enhanced to set a lock-out period of 15 minutes. The user can try to login again after the 15 minute lock-out period.
- 22270: A CLI command has been added to display which users are logged in.
- 23645: The fan health monitor sensitivity has been tuned to avoid false failure alarms.
- 23838: The system no longer turns on LEDs of unconnected DTI port numbers when certain DTI ports are connected.
- 23888: The system no longer set the "port unstable" alarm unnecessarily.
- 23935, 23734, 23912: Telnet and SSHmalicious attacks no longer cause stack overflow and resulting Telnet/SSH connection failure, out-of-memory messages, or IOC switch failure.
- 22372: SNMP GetBulk requests are not supported, but will no longer cause a system crash.
- 23932: The script was changed to correct problems with disabling Telnet and enabling FTP.

#### **Known Issues**

- 21966: A spurious interrupt message has occasionally been observed on the EIA-232 console port. An example message is "Spurious 8259A interrupt: IRQ7".
  - Workaround: These spurious messages can be ignored.
- 24094: GPS Latitude and Longitude will not be accepted if entered in lower case.
  - Workaround: When using GPS in manual mode, enter designations for Latitude (N/S) and Longitude (E/W) in capital letters for command to be accepted.

- 24125: When upgrading the IOC cards utilizing the auto-reboot command, it was observed in a few instances that one of the IOCs did not reboot and continued to use the older firmware..
  - Workaround: Check the inventory using the show inventory command after upgrade to verify that both IOC's are operating with the latest version of firmware. If they are not, manually reboot the IOC that has the older firmware by using the reboot IOCx command.
- 24138: If Radius Server, TACACS+ Server, or FTP is enabled, it becomes disabled after upgrade.
  - *Workaround*: If Radius Server, TACACS+ Server, or FTP was enabled before upgrade, it has to be re-enabled after upgrade.
- 24149: If SSH is disabled before upgrade and/or reboot, it is re-enabled after upgrade and/or reboot. The show service command will show the SSH as still disabled.

Workaround: If SSH was disabled before upgrade and/or reboot, it has to be disabled again after upgrade and/or reboot.

## Using the Release CD

To launch the CD for Windows 95/98/Me/NT 4.0/2000/XP, insert the CD into your computer's CD-ROM drive, then do the following:

In Windows Explorer, double-click on the PDF documentation file for your product.

#### **Available Documentation for Setup and Configuration**

- Software Release Notice (this document, 097-93100-02)
- TimeCreator 1000 User's Guide (097-93100-01)
- SNMP MIBs

This Software Release Notice and the User's Guide are included in PDF format on the CD. Use Adobe Acrobat Reader to open the appropriate file on the CD.

You will need the version of Adobe Acrobat Reader that is appropriate for your Operating System to view and print these documents. If you don't have Acrobat Reader already installed on your system, you can install it from the CD or download it from Adobe's Web site (http://www.adobe.com).

#### Where to Find Installation Procedures

Please refer to the *TimeCreator 1000 User's Guide* for instructions for installing and updating the software.

## **Contacting Technical Support**

If you encounter any difficulty installing the update or operating the product, contact Symmetricom Global Services at:

#### U.S.A. Call Center:

including Americas, Asia, and Pacific Rim Symmetricom, Inc. 2300 Orchard Parkway San Jose, CA 95131-1017

Toll-free in USA: 888-367-7966 (1-888-FOR-SYMM)

Telephone: 408-428-7907

Fax: 408-428-7998

E-mail: support@symmetricom.com Internet: http://www.symmetricom.com

#### **Europe, Middle East, and Africa (EMEA) Call Center:**

Symmetricom Global Services EMEA

Fichtenstr. 25

85649 Hofolding Germany

Telephone: +49 700 3288 6435

Fax: +49 8104 662 433

E-mail: emeasupport@symmetricom.com Internet: http://www.symmetricom.com